Andrzej Kołomyjski

# **SCENARIUSZ LEKCJI**

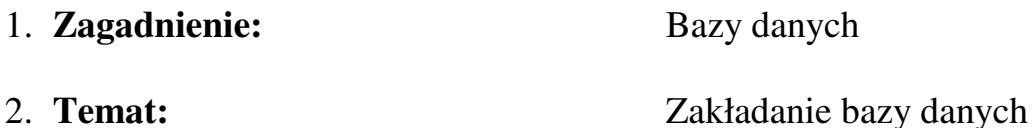

- 3. **Czas trwania:** 90 minut
- **4. Cele lekcji:**

Uczeń zna:

- Podstawowe pojęcia: baza danych, rekord, pole rekordu;
- Zastosowanie baz danych w życiu codziennym;
- Problematykę związaną z ochroną danych osobowych.

Uczeń potrafi:

- Uruchomić program do tworzenia baz danych;
- Utworzyć bazę o uczniach swojej klasy;
- Wpisać podstawowe dane do tworzonej bazy;
- Zapisać i ponownie uruchomić utworzoną bazę;
- Edytować utworzoną przez siebie bazę w zależności od zmieniających się potrzeb.
- 5. **Metody nauczania:** pogadanka, pokaz, ćwiczenia.
- 6. **Środki dydaktyczne:** komputer, karta pracy, przykładowa baza danych wcześniej utworzona.
- **7. Przebieg lekcji:**

#### **Wprowadzenie:**

- a) określenie celów i zadań lekcji;
- b) określenie, czym są bazy danych;
- c) pokazanie uczniom celowości tworzenia baz danych i ich powszechnego zastosowania;
- d) uświadomienie uczniom obowiązywania Ustawy o ochronie danych osobowych;
- e) zapoznanie z metodami pracy na lekcji.

#### **Kierowanie procesem przyswajania nowych wiadomości i kształtowania umiejętności:**

- wprowadzenie pojęć baza danych, rekord, pole rekordu;
- prezentacja bazy danych lektur szkolnych;
- pokazanie i sprawdzenie umiejętności uruchamiania programu MS Access lub MS Works;
- projektowanie rekordu;
- tworzenie własnej bazy danych przez uczniów o kolegach z danej klasy;
- nazwanie i zapisanie utworzonej bazy danych;
- edytowanie danych;
- uświadomienie różnych zastosowań baz danych;
- zdobywanie wiedzy na podstawie zbiorów informacji jakimi są bazy danych (np. różne encyklopedie na CD).

### **Porządkowanie informacji:**

- przypomnienie podstawowych pojęć;
- powtórzenie sposobu postępowania tworząc bazę danych;
- utrwalenie sposobu edytowania danych.

### **Kontrola i utrwalenie wiadomości i umiejętności:**

• sformułowanie pytań bezpośrednio związanymi z celami lekcji.

## **KARTA PRACY**

- 1. Uruchamiamy program MS Access lub MS Works.
	- Przejrzyj w *Pomocy* podstawowe informacje o tworzeniu bazy danych;
	- Sprawdź jakiego typu mogą być pola;
	- Sprawdź, ile znaków mieszczą pojedyncze komórki rekordu;
	- Zastanów się, jakie informacje chcesz umieścić w swojej bazie danych;
	- Dla każdej informacji ustal nazwę pola i jego typ;
	- Zaprojektuj jeden przykładowy rekord;
	- Gdy wszystko przemyślałeś zacznij tworzyć bazę.
- 2. Tworzymy bazę danych.
	- Naciśnij *Plik / Nowa* baza danych;
	- W zakładce *Ogólne* wybierz *Pusta baza danych / Ok.;*
	- Wybieramy zadany katalog z listy katalogów w *Zapisz w:* , następnie w polu *Nazwa pliku* wpisujemy nazwę tworzonej bazy;
	- Plik nazwij tak, jak ustaliliście z nauczycielem i innymi uczniami np.: Klasa, naciskamy *Utwórz;*
	- Wybieramy obiekt jaki chcemy tworzyć np*.: Tabele* następnie *Nowy / Widok projekt / Ok.;*
	- Pojawia się tabela, w którą wpisujemy nazwy pól (nazwisko, imię, płeć, datę urodzenia) każdemu polu przypisujemy odpowiedni typ (z listy);
	- Pamiętaj o częściowym, systematycznym zapisywaniu swojej pracy, uchroni to cię przed jej utratą w przypadku np.: zawieszenia komputera;
	- Zapisuj naciskając ikonę z paska narzędzi;
	- Zamykamy *Tabelę;*
	- Następnie polecamy *Otwórz* i wpisujemy wszystkie dane do odpowiednich pól;
	- Zapisujemy pracę;
	- Zamykamy MS Access.
- 3. Dokonujemy zmian w utworzonej bazie danych.
	- Uruchamiamy program MS Access, otwieramy swoją bazę,
	- W razie potrzeby, gdy chcemy dodać nowy wiersz (np.: doszedł nowy uczeń do klasy), , wybieramy *Widok projekt,* naciskamy *Wstaw / Wiersze* i pojawia się nowy wiersz, w którym możemy wpisać nowe dane – sprawdź to dodając dane swojego kolegi (zapytaj o pozwolenie na umieszczenie jego danych – pamiętaj o obowiązującej Ustawie o ochronie danych osobowych). Gdy zaistnieje potrzeba usuń rekord postępując następująco: zaznacz wiersz lub pole potem wejdź do *Edycja / Usuń wiersze;*
- Spróbuj również dodać pojedyncze pole np.: zainteresowania lub adres w tym celu otwórz swoją bazę *Plik / Klasa / Projektuj* możesz wówczas wpisać nazwę pola i jego typ, zamknij projektowanie, teraz możesz wybrać *Klasa / Otwórz* i przypisać zainteresowania lub adresy wszystkim uczniom danej klasy;
- Przećwicz różne modyfikacje w swojej bazie danych.